# **A.2 GRUPET DHE PËRSHKRIMI I RAPORTEVE TË CAKTUARA**

Raportet për qëllime huazimi krijohen në bazë të të dhënave mbi materialin (p.sh. të dhënat bibliografike), të cilat përditësohen duke përdorur modulin e programit COBISS/Katalogimi, të dhënat e koleksioneve, të cilat përditësohen duke përdorur modulin e programit COBISS3/Koleksionet, dhe te dhënat e anëtarit dhe regjistrimet e transaksioneve të materialeve, të cilat regjistrohen duke përdorur modulin e programit COBISS3/Huazimi.

Raportet e huazimi ndahen në katër grupe kryesore:

- listat e anëtarëve
- listat e materialit
- anëtarët dhe materiali
- transaksionet
- veprimet me arkën
- njoftimet për vonesat
- eksporti i të dhënave

## **A.2.1 Anëtarët**

Në grupin e raportit Anëtarët, është e mundur të përgatisni listat e anëtarëve sipas kritereve të ndryshme. Mund të zgjidhni nga raportet e mëposhtme:

- **H-Mb-01: Anëtarët e zgjedhur** është një raport që përmban një listë të anëtarëve të cilët gjenden dhe zgjidhen në dritaren e kërkimit **Kërkimi - Anëtari**.
- **H-Mb-02: Anëtarët aktivë** është një raport që përmban një listë të anëtarëve për të cilët data e vizitës së fundit gjendet ende brenda periudhës së specifikuar në parametrin "Periudha" gjatë krijimit të raportit.
- **H-Mb-03: Lista e anëtarëve me shënime** është një raport që përmban një listë të anëtarëve të cilët gjenden dhe zgjidhen në dritaren e kërkimit **Kërkimi – Anëtari** dhe për të cilët vendoset një shënim.
- **H-Mb-04: Anëtarët e fshirë** është një raport që përmban një listë të anëtarëve, të dhënat e të cilëve fshihen brenda një periudhe të caktuar. Fillimi dhe mbarimi i asaj periudhe përcaktohet gjatë krijimit të raportit.
- **H-Mb-05: Anëtarët – të dhënat e ndryshuara** është një raport që përmban një listë të anëtarëve, të dhënat e të cilëve ndryshohen brenda një periudhe të caktuar. Fillimi dhe mbarimi i kësaj periudhe kohore përcaktohet gjatë krijimit të raportit. Raporti ka për qëllim kryesisht të kontrollojë procedurën e ndryshimit automatik të departamenteve ose vitit shkollor në bibliotekat shkollore, pasi në kolonën "Ndrysho", departamenti ose viti shkollor do të shfaqen para ose pas ndryshimit.

Në llojet e tjera të ndryshimeve (p.sh. ndryshimi i adresës së anëtarit), vlera do të shfaqet si emri i atributit për anëtarin për të cilin ndryshohet vlera.

- **H-Mb-06: Anëtarët aktivë** sipas departamenteve është një raport që përmban një listë të anëtarëve për të cilët data e vizitës së fundit gjendet ende brenda periudhës së specifikuar në parametrin "Periudha" gjatë krijimit të raportit. Departamenti përcaktohet gjatë krijimit të raportit. Raporti mund të krijohet vetëm në bibliotekat me departamente.
- **H-Mb-07: Statistikat e përditësimit të të dhënave të anëtarëve studentët** është një raport që përmban të dhëna mbi përditësimin e kryer të anëtarëve të regjistruar me të dhëna nga baza e të dhënave të studentëve referues. Parametrat e hyrjes për krijimin e raportit janë: data e përditësimit (e detyrueshme) dhe lloji i përditësimit. Të dhënat përmbledhëse mbi përditësimet e kryera për anëtarët shfaqen së pari në raport, pasuar nga listat e anëtarëve për secilin lloj të përditësimit.
- **H-MB-08: Lista e anëtarëve me detyrime** është një raport që përmban një listë të anëtarëve me detyrime të pashlyera që janë vendosur brenda një periudhe të caktuar. Fillimi dhe mbarimi i periudhës përcaktohet gjatë krijimit të raportit. Në një bibliotekë me departamente mund të krijoni një listë për një departament të caktuar duke futur parametrin "departamenti i bibliotekës". Nëse parametri nuk është përcaktuar, të gjitha departamentet do të përfshihen në listë.

# **A.2.2 Materiali**

Në grupin **Materiali**, mund të krijoni lista të ndryshme të materialit bazuar në transaksione. Mund të zgjidhni një nga llojet e raporteve të mëposhtme:

- **H-Mt-01: Materiali sipas transaksionit** është një raport që përmban një listë të materialit, për të cilin janë kryer transaksione të ndryshme brenda një periudhe të caktuar. Para se të krijoni raportin, duhet të përcaktoni llojin e transaksionit, llojin e materialit dhe fillimin dhe mbarimin e periudhës.
- **H-Mt-02: Lista e materialit më të kërkuar** është një raport që përmban listën e materialit më të kërkuar (sipas numrit të huazimeve, periudhave të shtyrjes dhe rezervimeve) brenda një periudhe të caktuar. Pesëdhjetë titujt më të kërkuar janë përfshirë në listë. Para se të krijoni raportin, duhet të përcaktoni fillimin dhe mbarimin e periudhës dhe llojin e materialit.
- **H-Mt-03: Materiali në bibliotekën e lëvizshme** është një raport që përmban një listë të materialit që i dorëzohet bibliotekës lëvizëse. Para se të krijoni raportin, duhet të zgjidhni numrin e bibliotekës lëvizëse (vlera e paracaktuar është 1).
- **H-Mt-04: Materiali i padisponueshëm në bibliotekën lëvizëse** është një raport që përmban një listë të materialit që dërgohet në bibliotekën lëvizëse dhe është vendosur për anëtarët (e padisponueshme). Para se të

krijoni raportin, duhet të zgjidhni numrin e bibliotekës lëvizëse (vlerat e paracaktuara janë 1).

### **A.2.3 Anëtarët dhe materiali**

Në grupin **Anëtarët dhe materiali**, mund të krijoni lista të ndryshme të materialit që është regjistruar për anëtarët. Mund të zgjidhni një nga llojet e raporteve të mëposhtme:

- **H-MM-01: Anëtarët me material në huazim** është një raport i cili përmban një listë të anëtarëve që kanë material në huazim. Kur krijoni raportin, së pari mund të gjeni dhe zgjidhni anëtarët në dritaren e kërkimit **Kërko - Anëtari**, dhe më pas kufizoni materialin në huazim duke vendosur parametrat. Në bibliotekat me departamente mund të krijoni një listë për departamente të vecanta duke vendosur parametrin në "Departamenti i bibliotekës". Nëse nuk përcaktoni parametrin, raporti do të krijohet për të gjitha departamentet.
- **H-MM-02: Materiali sipas statusit** është një raport i cili përmban një listë të materialeve bazuar në statusin e tij aktual. Kur krijoni raportin, përveç statusit të materialit, mund të përcaktoni llojin e materialit dhe numrin e vendit. Në bibliotekat me departamente mund të krijoni një listë për departamente të caktuara duke hyrë në parametrin "Departamenti i bibliotekës". Nëse nuk përcaktoni parametrin, raporti do të krijohet për të gjitha departamentet.
- **H-MM-03: Anëtarët dhe përfundimi i periudhës së huazimit** është një raport i cili përmban një listë të anëtarëve që kanë material në huazim, afati i huazimit i të cilëve ka përfunduar ose do të përfundojë brenda një periudhe të caktuar. Kur krijoni raportin, mund të përcaktoni fillimin dhe mbarimin e afatit, klasës ose viti i anëtarit, kategorisë së anëtarit dhe programit të studimit. Në bibliotekat me departamente mund të krijoni një listë për departamente të caktuara duke hyrë në parametrin "Departamenti i bibliotekës". Nëse nuk përcaktoni parametrin, raporti do të krijohet për të gjitha departamentet.
- **H-MM-04: Njoftimi për përfundimin e afatit të huazimit (posta)** është një raport i cili përmban një listë të anëtarëve që kanë material në huazim, afati i huazimit i të cilëve ka përfunduar ose do të përfundojë brenda një afati të caktuar kohe. Njoftimet e krijuara synojnë të shtypen në një printer. Kur krijoni raportin, mund të përcaktoni fillimin dhe mbarimin e afatit, llojin e materialit, departamentin ose vitin dhe kategorinë e anëtarit. Në bibliotekat me departamente, njoftimet krijohen vetëm për departamentin në të cilin jeni identifikuar aktualisht si përdorues. Nuk mund të krijoni një raport për të gjitha departamentet në të njëjtën kohë!
- **H-MM-05: Njoftimi për përfundimin e afatit të huazimit (posta elektronike)** është një raport i cili përmban një listë të njoftimeve për anëtarët me një listë të materialit, afati i huazimit i të cilit ka përfunduar ose do të përfundojë brenda një afati të caktuar kohe. Njoftimet e

krijuara synojnë të dërgohen me e-mail. Kur krijoni raportin, mund të përcaktoni fillimin dhe mbarimin e afatit, llojin e materialit, departamentin dhe kategorinë e anëtarit. Në bibliotekat me departamente, njoftimet krijohen vetëm për departamentin në të cilin jeni identifikuar aktualisht si përdorues. Nuk mund të krijoni një raport për të gjitha departamentet në të njëjtën kohë!

• **H-MM-06: Anëtarët, marrësit e njoftimeve me email** është një raport i cili përmban një listë të anëtarëve që do të marrin një njoftim për datën e përfundimit të afatit të huazimit me e-mail kur krijoni raportin LOAN-MM-05. Kur krijoni raportin, duhet të vendosni të njëjtat parametra (fillimi dhe mbarimi i afatit, lloji i materialit, departamenti ose viti dhe kategoria e anëtarit) që vendosni kur krijoni raportin LOAN-MM-05. Në bibliotekat me departamente përcaktoni departamentin në të cilin keni krijuar raportin LOAN-MM-05 në parametrin "departamenti i bibliotekës". Nëse nuk specifikoni parametrin, lista do të krijohet për të gjitha departamentet!

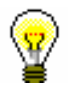

#### Këshillë:

Teksti i njoftimit për datën e përfundimit të huazimit (H-MM-04 dhe H-MM-05) mund të ndryshohet në mënyrën që dëshironi. Për ta bërë këtë, kopjoni variablat standardë *Teksti hyrës* (*H-MM-04, H-MM-05*) dhe *Teksti i përfundimit* (*H-MM-04, H-MM-05*) tek ndryshoret e përdoruesit dhe ndryshoni tekstin në përputhje me rrethanat. Në një mënyrë të ngjashme, mund të ndryshoni edhe nënshkrimin në njoftime (Ndryshorja *Firma në njoftime*).

### **A.2.4 Transakcionet**

Në grupin e raporteve **Transaksionet**, mund të krijoni një listë të transaksioneve për një anëtar të veçantë ose një listë të transaksioneve për një artikull te caktuar të materialit. Për të krijuar dhe shtypur ndonjë nga raportet nga ky grup, kërkohet një privilegj i veçantë.

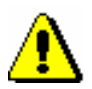

#### Shënim:

*Për të krijuar dhe shtypur ndonjë listë nga ky grup, kërkohet* privilegji RPT\_SPC - privilegjet të veçanta në raporte.

Mund të zgjidhni një nga llojet e raporteve të mëposhtme:

• **H-TR-01: Transaksionet për anëtarët – Nr. i kartës së anëtarësisë** është një raport i cili përmban një listë të transaksioneve për një anëtar të zgjedhur brenda një periudhe të caktuar. Kur krijoni raportin, mund të përcaktoni numrin e kartës së anëtarësisë, fillimin dhe mbarimin e periudhës dhe llojin e transaksionit. Në bibliotekat me departamente mund të krijoni një listë për departamente të vecanta duke hyrë në parametrin "Departamenti i bibliotekës". Nëse nuk specifikoni parametrin, raporti do të krijohet për të gjitha departamentet.

- **H-TR-02: Transaksionet për anëtarin (numri i anëtarit)** është një raport i cili përmban një listë të transaksioneve për një anëtar të zgjedhur brenda një periudhe të caktuar. Ndryshe nga raporti H-TR-01, anëtari përcaktohet përmes numrit të tij (atributi "Numri i anëtarit" dhe jo numrit të kartës së anëtarësisë, i cili mund të ndryshojë kur anëtari merr një kartë të re anëtarësie. Kur krijoni raportin mund të përcaktoni fillimin dhe mbarimin e periudhës kohore dhe llojin e transaksionit. Në bibliotekat me departamente mund të krijoni një listë për departamente të vecanta duke hyrë në parametrin "Departamenti i bibliotekës". Nëse nuk përcaktoni parametrin, raporti do të krijohet për të gjitha departamentet.
- **H-TR-03: Transaksionet për materialin** është një raport i cili përmban një listë të transaksioneve për një kopje të zgjedhur të materialit brenda një periudhe të caktuar. Kur krijoni raportin mund të përcaktoni numrin e inventari të kopjes, fillimin dhe mbarimin e periudhës kohore dhe llojin e transaksionit. Në bibliotekat me departamente mund të krijoni një listë për departamente të vecanta duke hyrë në parametrin "Departamenti i bibliotekës". Nëse nuk përcaktoni parametrin, raporti do të krijohet për të gjitha departamentet.
- **H-TR-04: Lista e transaksioneve të arkës** është një raport i cili përmban një listë të transaksioneve të arkës, të vendosura nga një anëtar i caktuar brenda një periudhe të caktuar. Kur krijoni raportin, zgjidhni emrin e përdoruesit (atributi "Regjistruar nga") ose lini atë bosh, nëse dëshironi të përfshini të gjithë emrat e përdoruesit. Nëse është e nevojshme, mund të përcaktoni kriteret për atributet e tjera në dritare për regjistrimin e parametrave të pyetjes (p.sh. "Lloji i transaksionit", "Regjistruar", "Arsyeja e fshirjes/zbritjes së detyrimeve, etj.). Në një bibliotekë me departamente, mund të krijoni një listë për departamente të vecanta duke hyrë në parametrin "Departamenti i bibliotekës". Nëse parametri nuk përcaktohet, lista do të krijohet për të gjitha departamentet. Në fund të raporteve është një paraqitje përmbledhëse e transaksioneve të arkës sipas emrit të përdoruesit dhe llojit të transaksionit të arkës.
- **H-TR-05: Anëtarët me numrin më të lartë të huazimeve** është një raport i cili përmban një listë të anëtarëve me numrin më të lartë të huazimeve të jashtme në një periudhë të caktuar (numri i shtyrjeve të huazimit nuk merret parasysh!). Lista përmban pesëdhjetë anëtarë me numrin më të lartë të huazimeve. Kur krijoni raportin, përcaktoni fillimin dhe mbarimin e periudhës. Nëse është e nevojshme, mund të vendosni parametrat e hyrjes "Kategoria e anëtarëve" dhe "Lloji i materialit", të përcaktoni nëse raporti do të krijohet për të gjithë anëtarët dhe për të gjithë materialin ose vetëm për anëtarët e zgjedhur dhe materialin e zgjedhur.

Në një bibliotekë me departamente mund të krijoni një listë për një departament të vecantë duke vendosur parametrin "Departamenti i bibliotekës". Nëse parametri nuk përcaktohet, lista do të krijohet për të gjitha departamentet.

## **A.2.5 Veprimet me arkën**

Në grupin e raporteve **Veprimet me arkën** mund të krijoni lista në lidhje me veprimet e arkës.

Mund të zgjidhni një nga llojet e raporteve të mëposhtme:

- **H-CRO-01: Lista e faturave** është një raport i cili përmban një listë të detyrimeve të shlyera dhe shlyerjeve të anuluara brenda një periudhe të caktuar. Kur krijoni raportin mund të përcaktoni fillimin dhe mbarimin e periudhës dhe emrin e përdoruesit. Në bibliotekat me departamente mund të krijoni një listë për departamente të caktuara duke hyrë në parametrin "Departamenti i bibliotekës". Nëse nuk përcaktoni parametrin, raporti do të krijohet për të gjitha departamentet. Raporti përmban një listë të të gjitha transaksioneve brenda një periudhe të caktuar. Ai gjithashtu përmban shlyerje të anuluara për të cilat shuma shfaqet si një vlerë negative. Një listë e pagesave jo-kesh jashtë bibliotekës (p.sh. pagesa me Moneta në shërbimin Biblioteka ime) do të shfaqet në një formë të veçantë.
- **H-CRO-02: Lista e faturave përfshirë TVSH-në** është një raport që përmban të gjitha transaksionet e shlyerjes së detyrimeve brenda një periudhe të caktuar duke përfshirë të dhëna për TVSH-në. Përfshihen të gjitha llojet e shlyerjes së detyrimeve (para në dorë dhe jo, në bibliotekë dhe bibliotekë jashtë saj). Kur krijoni raportin mund të përcaktoni fillimin dhe mbarimin e periudhës dhe transaksionet, detyrimet ose shërbimet që duhet të përfshihen në krijimin e raportit. Në një bibliotekë me departamente, mund të krijoni një listë për departamente të vecanta duke hyrë në parametrin "Departamenti i bibliotekës". Nëse parametri nuk përcaktohet, do të krijohet një listë për të gjitha departamentet. Në pjesën e dytë të raportit, të dhënat mbi detyrimet e papaguara do të shfaqen në mënyrë të përmbledhur sipas mënyrës së pagesës, llojit të shërbimit dhe shkallës së TVSH-së.
- **H-CRO-03: Përmbledhje e listës së faturave, përfshirë TVSH- në** është një raport që përmban një listë të të gjitha transaksioneve të shlyerjes së detyrimeve me të dhëna për TVSH-në sipas ditëve brenda një periudhe të caktuar. Ndryshe nga raporti H-CRO-02, të dhënat në raport shfaqen në mënyrë të përmbledhur sipas ditëve të caktuara në periudhën e përcaktuar. Në pjesën e dytë të raportit, të dhënat për detyrimet e papaguara janë paraqitur në mënyrë të përmbledhur sipas llojit të shërbimit dhe shkallës së TVSH-së.

### **A.2.6 Njoftimet për vonesat**

Në grupin **Njoftimet për vonesat** mund të shtypni formularë për njoftime të vonesave dhe të përgatitni një listë të marrësve të njoftimeve për vonesat.

Mund të zgjidhni një nga llojet e raporteve të mëposhtme:

• **H-ON-01: Njoftimet për vonesat** është një raport i destinuar për

shtypjen e formularëve për njoftimet e prapambetura. Në atë mënyrë, mund të përsërisni shtypjen e njoftimeve, nëse i keni dërguar tashmë pas krijimit të tyre, pasi që nuk është e mundur të shtypni ato duke përdorur metodën **Dërgo njoftimit për vonesat** në modulin e programit COBISS3/Huazimi. Ky raport përdoret gjithashtu kur ndodh një gabim gjatë shtypjes në një printer dhe kur formularët duhet të përsëriten.

Kur krijoni raportin, do të hapet dritarja e kërkimit **Kërko – Njoftimet për vonesat**. Përdoreni atë për të gjetur njoftimet që dëshironi të shtypni (p.sh. duke vendosur datën në "Vendosur" mund të kërkoni për njoftime të krijuara në një ditë të caktuar).

Përveç formularëve, një listë e marrësve pa adresë do të përgatitet gjithashtu gjatë krijimit të këtij raporti. Për anëtarët që nuk kanë adresë postare, njoftimi për vonesat nuk është shtypet.

#### Shënim:

*Printimi i njoftimeve për vonesat nga moduli i programit COBISS3/Raportet nuk ndikon në statusin e njoftimit për vonesat. Kjo do të thotë që njoftimet e krijuara për vonesat, të shfaqura pasi të jetë krijuar raporti në modulin e programit COBISS3/Raportet, duhet të dërgohen duke përdorur metodën për dërgimin në modulin e programit COBISS3/Huazimi (njoftimi i krijuar nuk shtypet në një printer), përndryshe nuk do të jeni në gjendje të krijoni njoftime të reja për vonesat.*

#### Shënim:

*Para shtypjes në një printer rekomandohet të kontrolloni nëse letra është vendosur në mënyrë korrekte (veçanërisht për zarfat).*

• **H-N-02: Lista e marrësve të njoftimeve për vonesat** është një listë e anëtarëve që kanë marrë një njoftim për vonesat. Përveç të dhënave të anëtarit, gjithashtu shfaqen të dhënat mbi materialin me njoftim për vonesën. Kur krijoni këtë raport, shënoni datën e krijimit të njoftimeve. Nëse vendosni dy data të ndryshme në parametrin "Data e krijimit të njoftimeve për vonesat", raporti do të përmbajë të gjitha njoftimet e krijuara brenda periudhës së zgjedhur. Në bibliotekat me departamente mund të krijoni raportin për departamente të vecanta duke vendosur parametrin "Departamenti i bibliotekës". Nëse nuk përcaktoni parametrin, raporti do të krijohet për të gjitha departamentet.

Në format e njoftimit për vonesat, lloje të ndryshme të të dhënave mund të ndryshohen; për këtë arsye, një bibliotekë mund të rregullojë përmbajtjen dhe në një farë mase edhe formën e formularëve në përputhje me nevojat e bibliotekës. Mund të gjeni më shumë informacion mbi opsionet e krijimit të formularëve të njoftimit për vonesat në kap. *8.5*.

• **H-N-03: Statistikat e njoftimeve për vonesat** përmbajnë statistika të njoftimeve për vonesat të krijuara për periudhën e caktuar me datën e fillimit dhe mbarimit. Për çdo ditë kur krijohen njoftimet, të dhënat e mëposhtme do të shfaqen për një njoftim të vecantë (1, 2, 3 dhe 4 i

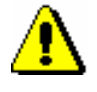

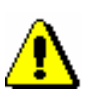

njoftimit për vonesat): numri i anëtarëve që kanë marrë një njoftim dhe një numër kopjesh për të cilët ata kanë marrë një njoftim. Nëse vendosni dy data të ndryshme nën parametrin "Data e krijimit të njoftimeve për vonesat", të gjitha njoftimet e krijuara për periudhën e zgjedhur, do të merren parasysh. Në një bibliotekë me departamente mund të krijoni një listë për një departament të vecantë duke vendosur në parametrin "Departamenti i bibliotekës". Nëse parametri nuk është përcaktuar, lista do të krijohet për të gjitha departamentet.

### **A.2.7 Eksporti i të dhënave**

Në grupin **Eksporti e të dhënave**, mund të përgatisni të dhëna për redaktim të mëtejshëm në programe të tjera (p.sh. Excel), ose për nevojat e shpërndarjes së të dhënave jashtë bibliotekës.

Mund të zgjidhni një nga raportet e mëposhtme:

• **H-EXP-01: Lista e detyrimeve të pambledhura** është një raport që përmban të dhëna përmbledhëse për materialin e regjistruar për të cilin është lëshuar njoftimi i fundit për vonesën. Njoftimi i fundit për vonesën përcaktohet nga një parametër i veçantë sipas kërkesës së bibliotekës. Raporti gjendet në dosjen *Të dhënat për përpunim të mëtejshëm*. Kur krijoni raportin, duhet të përcaktoni "Paralajmërimin e fundit për vonesën e marrë" parametrin e hyrjes, ku vendosni numrin e njoftimit të fundit për vonesën që anëtarët e bibliotekës mund të marrin (numri më i lartë i njoftimeve për vonesat që mund të merren nga anëtarët përcaktohet nga një parametër i vecantë).

Nëse është e nevojshme, kufizoni raportin duke vendosur periudhën e marrjes së njoftimit të fundit për vonesën. Nëse dëshironi të përfshini të gjithë materialin me njoftimin e fundit për vonesën, mos përcaktoni parametrin. Në një bibliotekë me departamente, mund të krijoni një raport për një departament të vecantë duke hyrë në "departamentin e transaksionit" ku anëtari ka marrë njoftimin e fundit. Nëse parametri nuk është përcaktuar, raporti do të krijohet për të gjitha departamentet. Nën parametrin "Numri i kartës së anëtarësisë", nëse është e nevojshme, mund të përcaktoni numrin e kartës së anëtarësisë për anëtarin. Nëse parametri nuk është përcaktuar, raporti do të krijohet për të gjithë anëtarët.

Raporti ka për qëllim të eksportojë të dhëna në Excel dhe të përpunojë më tej të dhënat. Nuk mund të printoni menjëherë në printer.

Kur raporti të përgatitet, ruajeni atë në një dosje në dritaren **Pasqyra dhe dërgimi i raportit të krijuar** duke klikuar butonin **Ruaj si**. Në Excel, hapni skedarin që përmban raportin. Kur importoni të dhëna, klikoni në butonin "Përcaktuar", zgjidhni vlerën *65001: Unicode (UTF-8)* nga lista dhe ndani të dhënat duke përdorur shenjën "|", të cilën e vendosni nën "Tjetër".

Eksporti i të dhënave përmban të dhënat e mëposhtme:

- − Numri i kartës së anëtarësimit
- − Emri
- − Mbiemri
- − Emri dhe mbiemri i kujdestarit/garantuesit
- − Rruga/numri
- − Kodi postar dhe qyteti
- − (Shënim: adresa e një anëtari është e njëjtë me atë të njoftimit të fundit për vonesën)
- − Numri i telefonit
- − (Shënim: të gjithë numrat e telefonit të anëtarit janë marrë nga njoftimet elektronike dhe të dhënat e adresës së anëtarit)
- − Data e njoftimit të fundit për vonesën
- − Kostoja e njoftimit të fundit për vonesën
- − Gjobë aktuale
- − (Shënim: të dhënat për gjobën aktuale lidhen me kopjen e materialit)
- − Çmimi i blerjes për kopjen
- − Departamenti
- − Numri i inventarit
- − Titulli i kopjes
- − Data e huazimit
- − Afati i kthimit